# Meerdere CMS WebBridges configureren via expressway  $\overline{\phantom{a}}$

# Inhoud

Inleiding Voorwaarden Vereisten Gebruikte componenten Achtergrondinformatie **Configureren** Netwerkdiagram **Configuraties** Verifiëren Problemen oplossen

# Inleiding

Dit document beschrijft de stappen om Cisco Meeting Server (CMS) meerdere WebBridges (WB) te configureren, te controleren en problemen op Expressway voor WebexRTC.

# Voorwaarden

### Vereisten

Cisco raadt kennis van de volgende onderwerpen aan:

- snelweg X8.11 en hoger
- CMS-server 2.3 en hoger
- Netwerkadresomzetting (NAT)
- Verplaatsing met Relay rondom NAT (TURN)
- Session border-hulpprogramma's voor NAT (STUN)
- Domain Name System (DNS)

Configuratievoorwaarden:

- Om naar een gids voor één enkele WB volmacht via Expressway te verwijzen, [klik hier](/content/en/us/support/docs/conferencing/meeting-server/210800-configure-cms-webrtc-proxy-over-expressw.html)
- Databasecluster van alle CMS-knooppunten, [klik hier](/content/en/us/support/docs/conferencing/meeting-server/210530-configure-cisco-meeting-server-call-brid.html) voor de configuratiehandleiding
- $\bullet$  WB, Extensible Messaging and Presence Protocol (XMPP) en CallBridge (CB) ingesteld en ingeschakeld op CMS, [klik hier](/content/dam/en/us/td/docs/conferencing/ciscoMeetingServer/Deployment_Guide/Version-2-3/Cisco-Meeting-Server-2-3-Scalable-and-Resilient-Deployments.pdf) voor de configuratiehandleiding
- Clustering van de CB-knooppunten, [klik hier](/content/dam/en/us/td/docs/conferencing/ciscoMeetingServer/Deployment_Guide/Version-2-3/Cisco-Meeting-Server-2-3-Scalable-and-Resilient-Deployments.pdf) voor de configuratiehandleiding

### Gebruikte componenten

 $\cdot$  snelweg X8.11

 $\bullet$  CMS 2.3.4 (3 knooppunten)

De informatie in dit document is gebaseerd op de apparaten in een specifieke laboratoriumomgeving. Als uw setup actief is, zorg er dan voor dat u de mogelijke impact van een opdracht of configuratiewijziging begrijpt.

### Achtergrondinformatie

Ondersteuning van WebexRTC-proxy met meerdere WB via Expressway is toegevoegd aan Expressway van versie X8.11, wat redundantie en taakverdeling over WB mogelijk maakt.

In versies voorafgaand aan X8.11 wordt alleen de taakverdeling ondersteund en worden de verbindingen verbroken wanneer de WB die door de Expressway is geselecteerd, is uitgeschakeld.

Expressway-C ontdekt de WB IP-adressen door DNS te vragen met het gebruik van de Guest account client URI en van X8.11 gebruikt u dan round-robin om WebRTC-verbindingen gelijkmatig te verdelen onder deze WBs.

Expressway-C zorgt nu voor een dynamische lijst met IP-adressen waarvan het weet dat ze WB zijn met behulp van deze processen:

- Het plaatst vragen over de DNS (elke 60 minuten ongeveer) met het gebruik van de (Guest account client URI) om opzettelijke wijzigingen in uw plaatsing te detecteren; Bijvoorbeeld host-adressen die worden toegevoegd of verwijderd van het Service- (SRV)-record
- Hiermee worden de hostadressen van DNS opnieuw bekeken om te controleren of ze bereikbaar zijn en dat zij zijn WB (met het gebruik van een API-oproep)
- Als een adres niet bereikbaar is of de host geen WB is, dan stopt de expressway-C om WebexRTC-verbindingen naar dat adres te verzenden en dergelijke adressen worden gemarkeerd met de mislukte status op CMS-pagina in de expressway-C

Opmerking: Dit document richt zich op de meervoudige WB-integratie op de snelweg en niet op de volledige configuratie van de WebexRTC-proxy die in de handleiding op het eerste kogelpunt op de Configuration-vereisten is opgenomen.

# Configureren

Netwerkdiagram

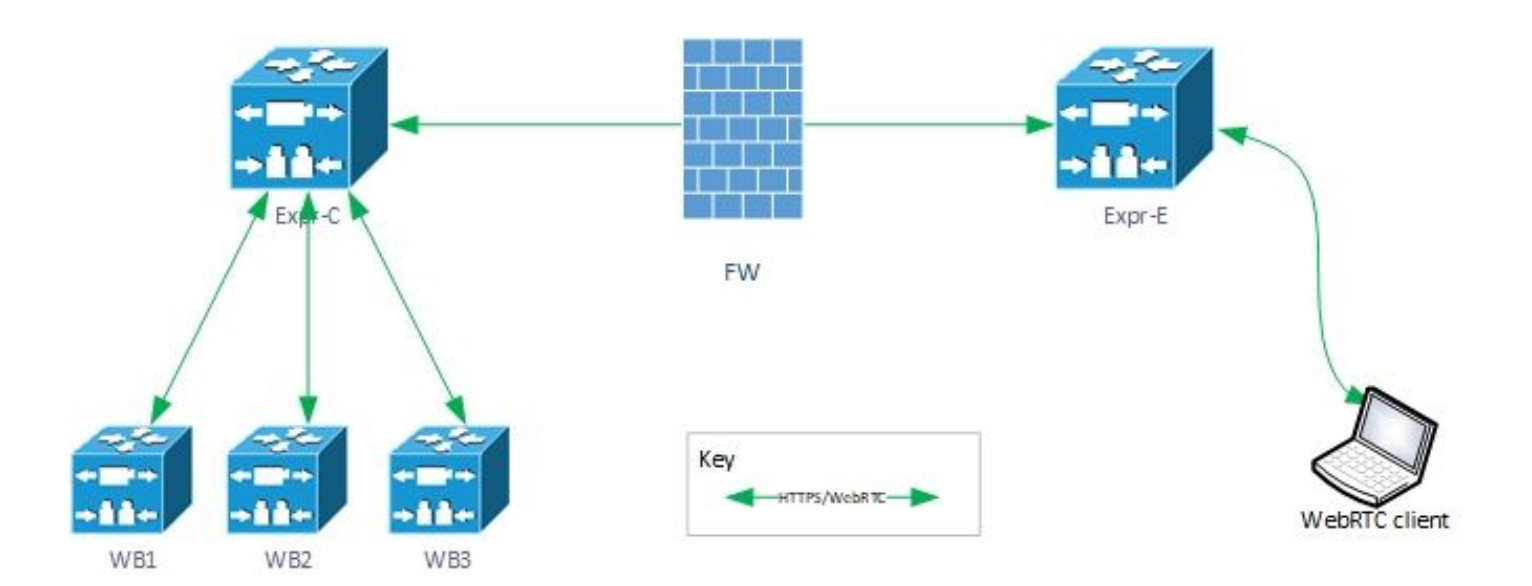

### **Configuraties**

1. Configureer deze DNS SRV-records voor elke WB-knooppunten waaraan de Guest-account URI zich ontbindt:

In dit voorbeeld is het volgende van toepassing:

URI van Guest Account client: joinext.vngtp.cms

WB1 FQDN: cmsvngtp.vngtp.cms

- WB2 FQDN: cms2.vngtp.cms
- WB3 FQDN: cmsdb.vngtp.cms

Opmerking: In de onderstaande tabel wordt ervan uitgegaan dat cmsdb.vngtp.cms meer capaciteit heeft dan de andere bruggen, zodat de prioriteit lager is om meer verbindingen vanuit expressway-C toe te staan.

Deze DNS SRV-records zijn geconfigureerd voor elke host Full Qualified Domain Name (FQDN):

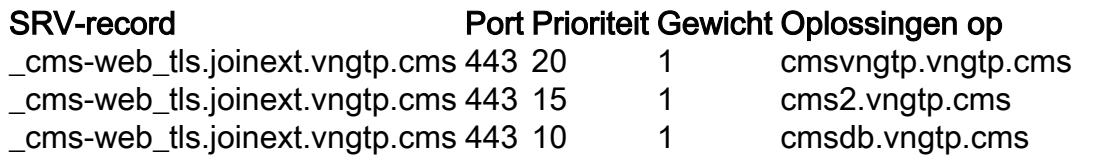

Voorbeeld van DNS-server:

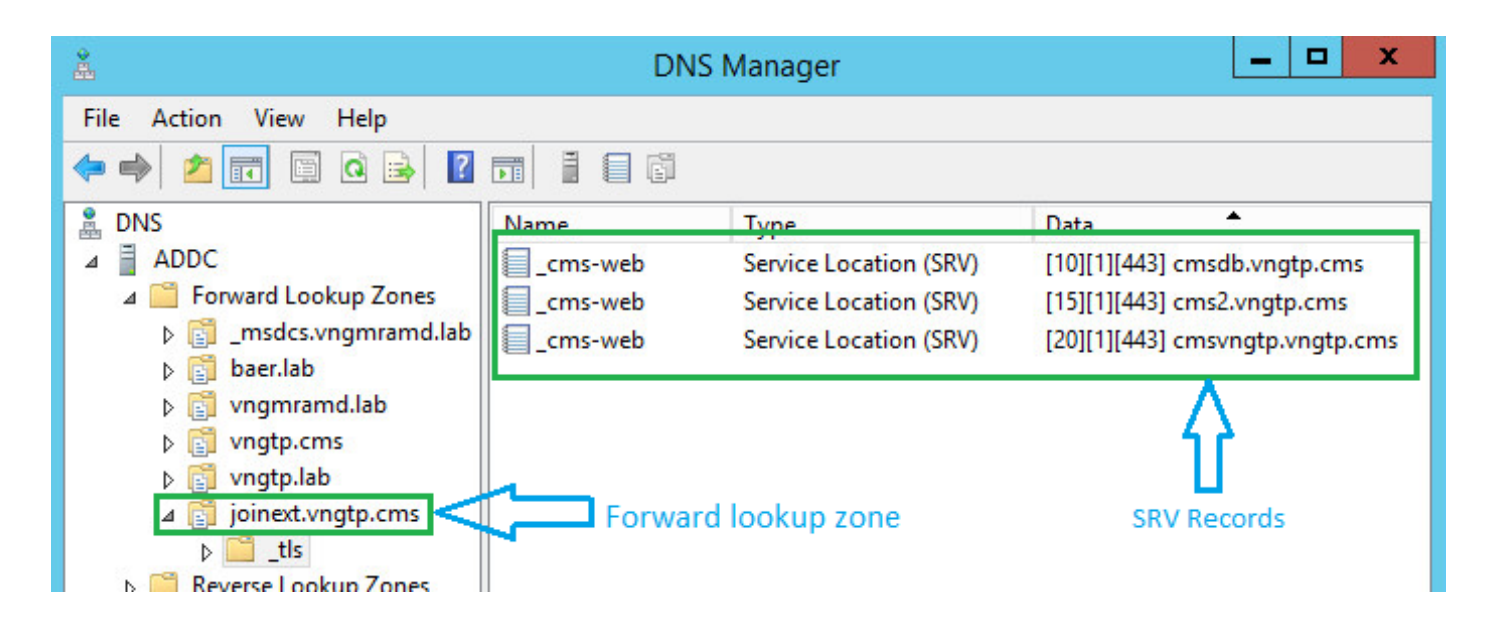

Opmerking: Om een betere taakverdeling van WebexRTC-verbindingen mogelijk te maken via Expressway (ervan uitgaande dat alle servers dezelfde capaciteit hebben) moet ervoor worden gezorgd dat de prioriteit en het gewicht gelijk zijn voor alle SRV-records hierboven, zie hieronder voorbeeld:

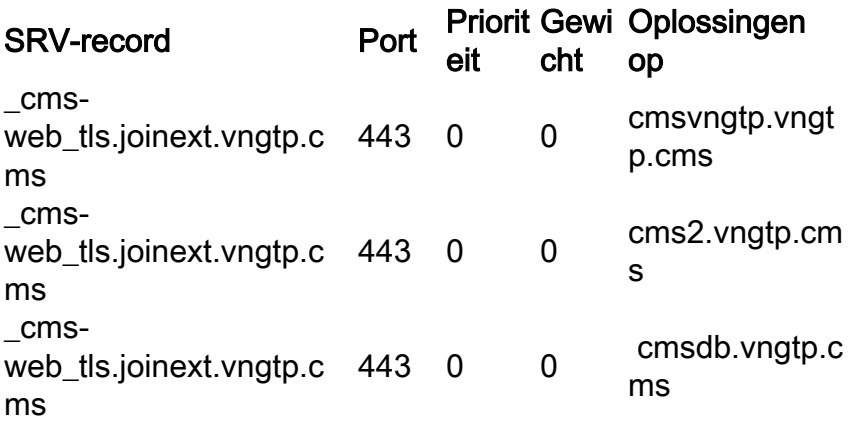

2. WBS op expressway-C integreren met behulp van de externe FQDN (te gebruiken door de externe partij):

- Navigatie in naar configuratie > Unified Communications > Cisco Meeting Server
- Voer FQDN in in de Guest account client URI
- Selecteer vervolgens Opslaan

In deze afbeelding wordt een voorbeeld getoond:

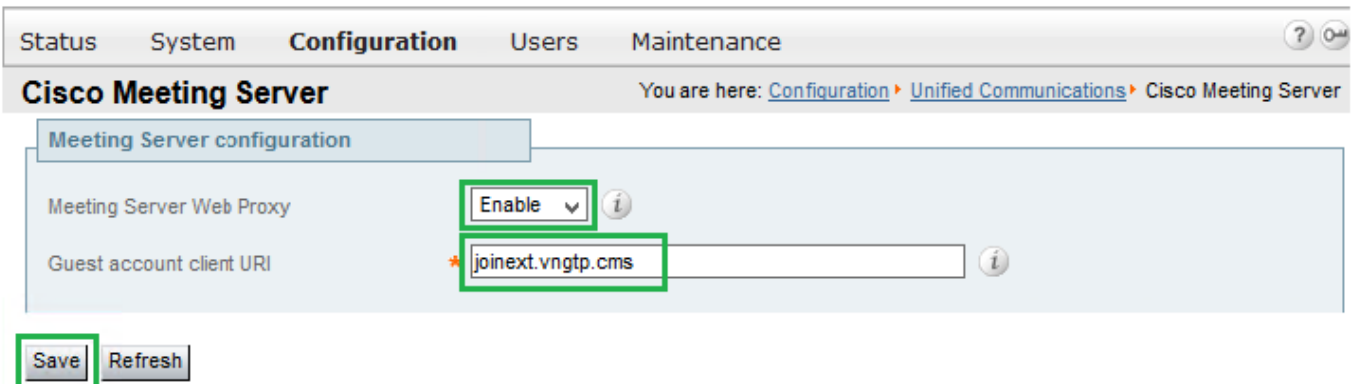

### Verifiëren

web.\_tls.joinext.vngtp.cms:

Gebruik dit gedeelte om te bevestigen dat de configuratie correct werkt.

Controleer of de Expressway-C in staat is om verbinding te maken met alle WB waaraan de FQDN zich ontbindt.

Navigeer naar Configuratie > Unified Communications > Cisco Meeting Server.

Zodra de Expressway-C het WB kan bereiken, zal de Status Active zijn, zoals in deze afbeelding wordt weergegeven:

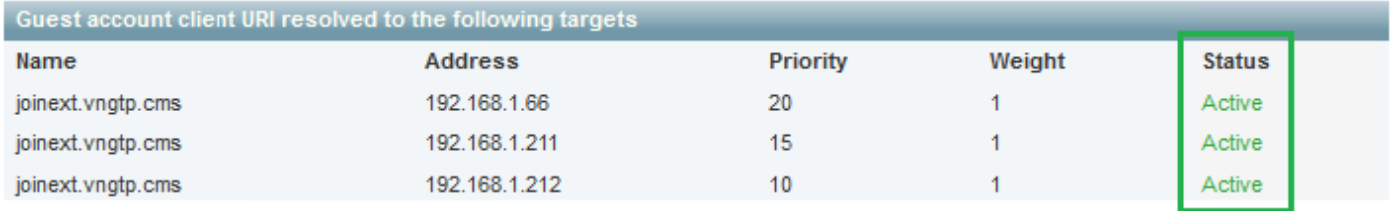

Een of ander blogonderzoek van wat er gebeurt wanneer de WB aan de Expressway-C wordt toegevoegd:

a. Expressway-C maakt een object UID voor de Webbridge FQDN in zijn database voor de uitvoering van commando's:

2018-07-09T14:09:10.773+02:00 vcsc httpd[8724]: web: Event="System Configuration Changed" Detail="commands/**cmsadd**/uuid - created with value: '**d86cf754-dc5c-438f-900f-51e5c702b94e**'" Srcip="192.168.1.5" Src-port="51223" User="admin" Level="1" UTCTime="2018-07-09 12:09:10" 2018-07-09T14:09:10.773+02:00 vcsc httpd[8724]: web: Event="System Configuration Changed" Detail="commands/**cmsadd**/time\_started - created with value: '0'" Src-ip="192.168.1.5" Srcport="51223" User="admin" Level="1" UTCTime="2018-07-09 12:09:10" 2018-07-09T14:09:10.773+02:00 vcsc httpd[8724]: web: Event="System Configuration Changed" Detail="commands/**cmsadd**/time\_finished - created with value: '0'" Src-ip="192.168.1.5" Srcport="51223" User="admin" Level="1" UTCTime="2018-07-09 12:09:10" 2018-07-09T14:09:10.773+02:00 vcsc httpd[8724]: web: Event="System Configuration Changed" Detail="commands/**cmsadd**/command\_state - created with value: 'queued'" Src-ip="192.168.1.5" Srcport="51223" User="admin" Level="1" UTCTime="2018-07-09 12:09:10" 2018-07-09T14:09:10.773+02:00 vcsc httpd[8724]: web: Event="System Configuration Changed" Detail="commands/**cmsadd**/command\_error - created with value: ''" Src-ip="192.168.1.5" Srcport="51223" User="admin" Level="1" UTCTime="2018-07-09 12:09:10" 2018-07-09T14:09:10.773+02:00 vcsc httpd[8724]: web: Event="System Configuration Changed" Detail="commands/**cmsadd**/name - created with value: '**joinext.vngtp.cms**'" Src-ip="192.168.1.5" Src-port="51223" User="admin" Level="1" UTCTime="2018-07-09 12:09:10" b. Vraagt DNS voor de SRV records cms-web. tis.<WB FQDN>, in dit voorbeeld cms

2052018-07-09 12:09:11.029192.168.1.64192.168.1.61DNS91Standard query 0xfb10 SRV **\_cmsweb.\_tls.joinext.vngtp.cms**

2062018-07-09 12:09:11.032192.168.1.61192.168.1.64DNS246Standard query response 0xfb10 SRV \_cmsweb. tls.joinext.vngtp.cms SRV 15 1 443 cms2.vngtp.cms SRV 20 1 443 cmsvngtp.vngtp.cms SRV 10 1 443 cmsdb.vngtp.cms A 192.168.1.211 A 192.168.1.66 A 192.168.1.212

c. creëert voor elke WB individuele vermeldingen in zijn databank met betrekking tot de externe deelnemers URI die worden gebruikt om ze te integreren:

2018-07-09T14:09:11.187+02:00 vcsc UTCTime="2018-07-09 12:09:11,187" Event="System Configuration Changed" Node="clusterdb@127.0.0.1" PID="<0.488.0>" Detail="xconfiguration edgeCmsServerAddresses uuid cb7d5de8-1ab3-4a0d-a52a-8dbc885effeb name: joinext.vngtp.cms name: joinext.vngtp.cms" 2018-07-09T14:09:11.187+02:00 vcsc UTCTime="2018-07-09 12:09:11,187" Event="System Configuration Changed" Node="clusterdb@127.0.0.1" PID="<0.488.0>" Detail="xconfiguration edgeCmsServerAddresses uuid cb7d5de8-1ab3-4a0d-a52a-8dbc885effeb name: joinext.vngtp.cms guid: **81db7b67-2aa9-4f64-8d74-04c4037397a8**" 2018-07-09T14:09:11.187+02:00 vcsc UTCTime="2018-07-09 12:09:11,187" Event="System Configuration Changed" Node="clusterdb@127.0.0.1" PID="<0.488.0>" Detail="xconfiguration edgeCmsServerAddresses uuid cb7d5de8-1ab3-4a0d-a52a-8dbc885effeb name: joinext.vngtp.cms dnsname: **cms2.vngtp.cms**" 2018-07-09T14:09:11.187+02:00 vcsc UTCTime="2018-07-09 12:09:11,187" Event="System Configuration Changed" Node="clusterdb@127.0.0.1" PID="<0.488.0>" Detail="xconfiguration edgeCmsServerAddresses uuid cb7d5de8-1ab3-4a0d-a52a-8dbc885effeb name: joinext.vngtp.cms address: **192.168.1.211**" 2018-07-09T14:09:11.187+02:00 vcsc UTCTime="2018-07-09 12:09:11,187" Event="System Configuration Changed" Node="clusterdb@127.0.0.1" PID="<0.488.0>" Detail="xconfiguration edgeCmsServerAddresses uuid cb7d5de8-1ab3-4a0d-a52a-8dbc885effeb name: joinext.vngtp.cms priority: 15" 2018-07-09T14:09:11.187+02:00 vcsc UTCTime="2018-07-09 12:09:11,187" Event="System Configuration Changed" Node="clusterdb@127.0.0.1" PID="<0.488.0>" Detail="xconfiguration edgeCmsServerAddresses uuid cb7d5de8-1ab3-4a0d-a52a-8dbc885effeb name: joinext.vngtp.cms weight: 1" 2018-07-09T14:09:11.187+02:00 vcsc UTCTime="2018-07-09 12:09:11,187" Event="System Configuration Changed" Node="clusterdb@127.0.0.1" PID="<0.488.0>" Detail="xconfiguration edgeCmsServerAddresses uuid cb7d5de8-1ab3-4a0d-a52a-8dbc885effeb name: joinext.vngtp.cms port: 443" 2018-07-09T14:09:11.193+02:00 vcsc UTCTime="2018-07-09 12:09:11,193" Event="System Configuration Changed" Node="clusterdb@127.0.0.1" PID="<0.488.0>" Detail="xconfiguration edgeCmsServerAddresses uuid 0408bdd0-9ada-45a0-834d-ccda166e8006 name: joinext.vngtp.cms name: joinext.vngtp.cms" 2018-07-09T14:09:11.193+02:00 vcsc UTCTime="2018-07-09 12:09:11,193" Event="System Configuration Changed" Node="clusterdb@127.0.0.1" PID="<0.488.0>" Detail="xconfiguration edgeCmsServerAddresses uuid 0408bdd0-9ada-45a0-834d-ccda166e8006 name: joinext.vngtp.cms guid: **97d8fa86-7de4-4410-9767-7bc8b1eeaced**" 2018-07-09T14:09:11.193+02:00 vcsc UTCTime="2018-07-09 12:09:11,193" Event="System Configuration Changed" Node="clusterdb@127.0.0.1" PID="<0.488.0>" Detail="xconfiguration edgeCmsServerAddresses uuid 0408bdd0-9ada-45a0-834d-ccda166e8006 name: joinext.vngtp.cms dnsname: **cmsvngtp.vngtp.cms**" 2018-07-09T14:09:11.193+02:00 vcsc UTCTime="2018-07-09 12:09:11,193" Event="System Configuration Changed" Node="clusterdb@127.0.0.1" PID="<0.488.0>" Detail="xconfiguration edgeCmsServerAddresses uuid 0408bdd0-9ada-45a0-834d-ccda166e8006 name: joinext.vngtp.cms address: **192.168.1.66**" 2018-07-09T14:09:11.193+02:00 vcsc UTCTime="2018-07-09 12:09:11,193" Event="System Configuration Changed" Node="clusterdb@127.0.0.1" PID="<0.488.0>" Detail="xconfiguration edgeCmsServerAddresses uuid 0408bdd0-9ada-45a0-834d-ccda166e8006 name: joinext.vngtp.cms priority: 20" 2018-07-09T14:09:11.193+02:00 vcsc UTCTime="2018-07-09 12:09:11,193" Event="System Configuration Changed" Node="clusterdb@127.0.0.1" PID="<0.488.0>" Detail="xconfiguration edgeCmsServerAddresses uuid 0408bdd0-9ada-45a0-834d-ccda166e8006 name: joinext.vngtp.cms weight: 1" 2018-07-09T14:09:11.193+02:00 vcsc UTCTime="2018-07-09 12:09:11,193" Event="System Configuration Changed" Node="clusterdb@127.0.0.1" PID="<0.488.0>" Detail="xconfiguration edgeCmsServerAddresses uuid 0408bdd0-9ada-45a0-834d-ccda166e8006 name: joinext.vngtp.cms port: 443"

2018-07-09T14:09:11.206+02:00 vcsc UTCTime="2018-07-09 12:09:11,206" Event="System Configuration Changed" Node="clusterdb@127.0.0.1" PID="<0.488.0>" Detail="xconfiguration edgeCmsServerAddresses uuid b151839e-a0dd-4176-bbed-ad28e05e9283 name: joinext.vngtp.cms name: joinext.vngtp.cms"

```
2018-07-09T14:09:11.206+02:00 vcsc UTCTime="2018-07-09 12:09:11,206" Event="System Configuration
Changed" Node="clusterdb@127.0.0.1" PID="<0.488.0>" Detail="xconfiguration
edgeCmsServerAddresses uuid b151839e-a0dd-4176-bbed-ad28e05e9283 name: joinext.vngtp.cms guid:
9c788380-6601-4dba-96e0-739511728369"
2018-07-09T14:09:11.206+02:00 vcsc UTCTime="2018-07-09 12:09:11,206" Event="System Configuration
Changed" Node="clusterdb@127.0.0.1" PID="<0.488.0>" Detail="xconfiguration
edgeCmsServerAddresses uuid b151839e-a0dd-4176-bbed-ad28e05e9283 name: joinext.vngtp.cms
dnsname: cmsdb.vngtp.cms"
2018-07-09T14:09:11.206+02:00 vcsc UTCTime="2018-07-09 12:09:11,206" Event="System Configuration
Changed" Node="clusterdb@127.0.0.1" PID="<0.488.0>" Detail="xconfiguration
edgeCmsServerAddresses uuid b151839e-a0dd-4176-bbed-ad28e05e9283 name: joinext.vngtp.cms
address: 192.168.1.212"
2018-07-09T14:09:11.206+02:00 vcsc UTCTime="2018-07-09 12:09:11,206" Event="System Configuration
Changed" Node="clusterdb@127.0.0.1" PID="<0.488.0>" Detail="xconfiguration
edgeCmsServerAddresses uuid b151839e-a0dd-4176-bbed-ad28e05e9283 name: joinext.vngtp.cms
priority: 10"
2018-07-09T14:09:11.206+02:00 vcsc UTCTime="2018-07-09 12:09:11,206" Event="System Configuration
Changed" Node="clusterdb@127.0.0.1" PID="<0.488.0>" Detail="xconfiguration
edgeCmsServerAddresses uuid b151839e-a0dd-4176-bbed-ad28e05e9283 name: joinext.vngtp.cms weight:
1"
2018-07-09T14:09:11.206+02:00 vcsc UTCTime="2018-07-09 12:09:11,206" Event="System Configuration
Changed" Node="clusterdb@127.0.0.1" PID="<0.488.0>" Detail="xconfiguration
edgeCmsServerAddresses uuid b151839e-a0dd-4176-bbed-ad28e05e9283 name: joinext.vngtp.cms port:
443"
```
d. Met de snelweg-C worden algemene toegangsregels voor HTTPS- en WebexSocket-verkeer in de HTTP-toegangslijst in de Automatische inkomende regels voor het algemene pad naar de WB:

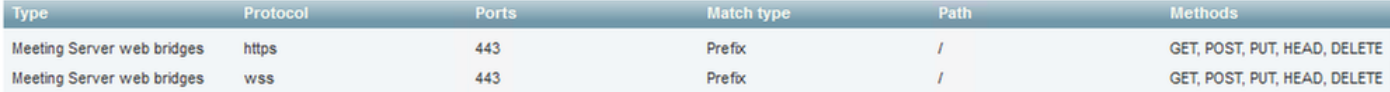

### Problemen oplossen

Deze sectie verschaft informatie die u kunt gebruiken om problemen met uw configuratie op te lossen.

Hier zijn een paar typische kwesties gezien nadat je WB op de expressway hebt geïntegreerd:

1. Prioriteit en gewicht worden niet weergegeven op de CMS-pagina in de expressway-C, zoals in de afbeelding:

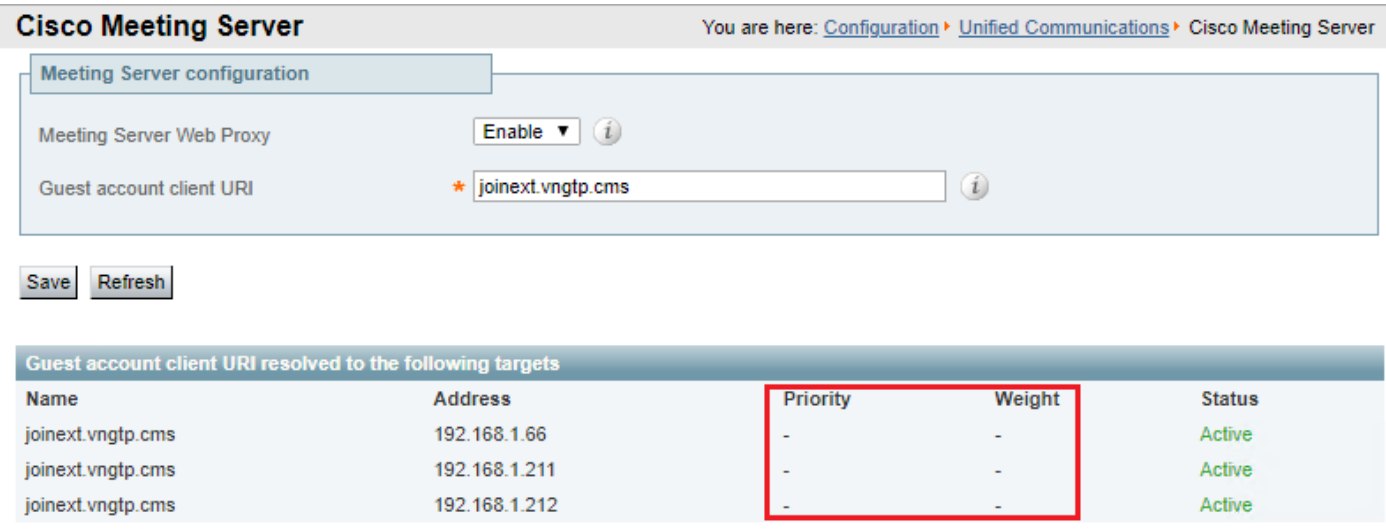

#### Aantekeningen vereist:

• Diagnostische stammen, waaronder tcPDump uit expressway-C Navigatie in naar onderhoud > diagnostiek > diagnostische vastleggingZorg ervoor dat Houd de knop ingedrukt terwijl u loggen hebt ingeschakeld en selecteer vervolgens Start New Log

Wat te zoeken in de blogs:

a. In de diagnostische stammen:

- Open de diagnostische logbestanden met het gebruik van een teksteditor (bijvoorbeeld Kladblok++) en zoek vervolgens naar de gekoppelde URL met het gebruik van de optie Alles zoeken in huidig document
- U ziet in logs dat de Expressway-C niet de individuele WB UUID maakt met het gebruik van hun eigenlijke FQDN, maar dat in plaats daarvan met het gebruik van de algemene verbinding met URL, zoals in dit logfragment wordt getoond:

2018-07-13T14:44:21.688+02:00 vcsc UTCTime="2018-07-13 12:44:21,688" Event="System Configuration Changed" Node="clusterdb@127.0.0.1" PID="<0.488.0>" Detail="xconfiguration edgeCmsServerAddresses uuid 0ab708c9-4ce1-47b3-9bb6-2964baf39bb3 name: joinext.vngtp.cms guid: **97d8fa86-7de4-4410-9767-7bc8b1eeaced**" 2018-07-13T14:44:21.688+02:00 vcsc UTCTime="2018-07-13 12:44:21,688" Event="System Configuration Changed" Node="clusterdb@127.0.0.1" PID="<0.488.0>" Detail="xconfiguration edgeCmsServerAddresses uuid 0ab708c9-4ce1-47b3-9bb6-2964baf39bb3 name: joinext.vngtp.cms dnsname: **joinext.vngtp.cms**" 2018-07-13T14:44:21.688+02:00 vcsc UTCTime="2018-07-13 12:44:21,688" Event="System Configuration Changed" Node="clusterdb@127.0.0.1" PID="<0.488.0>" Detail="xconfiguration edgeCmsServerAddresses uuid 0ab708c9-4ce1-47b3-9bb6-2964baf39bb3 name: joinext.vngtp.cms address: **192.168.1.66**" 2018-07-13T14:44:21.688+02:00 vcsc UTCTime="2018-07-13 12:44:21,688" Event="System Configuration Changed" Node="clusterdb@127.0.0.1" PID="<0.488.0>" Detail="xconfiguration edgeCmsServerAddresses uuid 0ab708c9-4ce1-47b3-9bb6-2964baf39bb3 name: joinext.vngtp.cms priority: 65536" 2018-07-13T14:44:21.688+02:00 vcsc UTCTime="2018-07-13 12:44:21,688" Event="System Configuration Changed" Node="clusterdb@127.0.0.1" PID="<0.488.0>" Detail="xconfiguration edgeCmsServerAddresses uuid 0ab708c9-4ce1-47b3-9bb6-2964baf39bb3 name: joinext.vngtp.cms weight: 0" 2018-07-13T14:44:21.688+02:00 vcsc UTCTime="2018-07-13 12:44:21,688" Event="System Configuration Changed" Node="clusterdb@127.0.0.1" PID="<0.488.0>" Detail="xconfiguration edgeCmsServerAddresses uuid 0ab708c9-4ce1-47b3-9bb6-2964baf39bb3 name: joinext.vngtp.cms port: 443" 2018-07-13T14:44:21.702+02:00 vcsc UTCTime="2018-07-13 12:44:21,702" Event="System Configuration Changed" Node="clusterdb@127.0.0.1" PID="<0.488.0>" Detail="xconfiguration edgeCmsServerAddresses uuid 4b1b99fb-1b8f-400e-b066-d8906ffcd6fc name: joinext.vngtp.cms name: joinext.vngtp.cms" 2018-07-13T14:44:21.702+02:00 vcsc UTCTime="2018-07-13 12:44:21,702" Event="System Configuration Changed" Node="clusterdb@127.0.0.1" PID="<0.488.0>" Detail="xconfiguration edgeCmsServerAddresses uuid 4b1b99fb-1b8f-400e-b066-d8906ffcd6fc name: joinext.vngtp.cms guid: **81db7b67-2aa9-4f64-8d74-04c4037397a8**" 2018-07-13T14:44:21.702+02:00 vcsc UTCTime="2018-07-13 12:44:21,702" Event="System Configuration Changed" Node="clusterdb@127.0.0.1" PID="<0.488.0>" Detail="xconfiguration edgeCmsServerAddresses uuid 4b1b99fb-1b8f-400e-b066-d8906ffcd6fc name: joinext.vngtp.cms dnsname: **joinext.vngtp.cms**" 2018-07-13T14:44:21.702+02:00 vcsc UTCTime="2018-07-13 12:44:21,702" Event="System Configuration Changed" Node="clusterdb@127.0.0.1" PID="<0.488.0>" Detail="xconfiguration edgeCmsServerAddresses uuid 4b1b99fb-1b8f-400e-b066-d8906ffcd6fc name: joinext.vngtp.cms address: **192.168.1.211**" 2018-07-13T14:44:21.702+02:00 vcsc UTCTime="2018-07-13 12:44:21,702" Event="System Configuration Changed" Node="clusterdb@127.0.0.1" PID="<0.488.0>" Detail="xconfiguration edgeCmsServerAddresses uuid 4b1b99fb-1b8f-400e-b066-d8906ffcd6fc name: joinext.vngtp.cms priority: 65536"

2018-07-13T14:44:21.702+02:00 vcsc UTCTime="2018-07-13 12:44:21,702" Event="System Configuration

```
Changed" Node="clusterdb@127.0.0.1" PID="<0.488.0>" Detail="xconfiguration
edgeCmsServerAddresses uuid 4b1b99fb-1b8f-400e-b066-d8906ffcd6fc name: joinext.vngtp.cms weight:
0"
2018-07-13T14:44:21.702+02:00 vcsc UTCTime="2018-07-13 12:44:21,702" Event="System Configuration
Changed" Node="clusterdb@127.0.0.1" PID="<0.488.0>" Detail="xconfiguration
edgeCmsServerAddresses uuid 4b1b99fb-1b8f-400e-b066-d8906ffcd6fc name: joinext.vngtp.cms port:
443"
2018-07-13T14:44:21.706+02:00 vcsc UTCTime="2018-07-13 12:44:21,706" Event="System Configuration
Changed" Node="clusterdb@127.0.0.1" PID="<0.488.0>" Detail="xconfiguration
edgeCmsServerAddresses uuid 6cc95c70-0636-4190-85f2-333b86b29c91 name: joinext.vngtp.cms name:
joinext.vngtp.cms" 2018-07-13T14:44:21.706+02:00 vcsc UTCTime="2018-07-13 12:44:21,706"
Event="System Configuration Changed" Node="clusterdb@127.0.0.1" PID="<0.488.0>"
Detail="xconfiguration edgeCmsServerAddresses uuid 6cc95c70-0636-4190-85f2-333b86b29c91 name:
joinext.vngtp.cms guid: 9c788380-6601-4dba-96e0-739511728369"
2018-07-13T14:44:21.706+02:00 vcsc UTCTime="2018-07-13 12:44:21,706" Event="System Configuration
Changed" Node="clusterdb@127.0.0.1" PID="<0.488.0>" Detail="xconfiguration
edgeCmsServerAddresses uuid 6cc95c70-0636-4190-85f2-333b86b29c91 name: joinext.vngtp.cms
dnsname: joinext.vngtp.cms"
2018-07-13T14:44:21.706+02:00 vcsc UTCTime="2018-07-13 12:44:21,706" Event="System Configuration
Changed" Node="clusterdb@127.0.0.1" PID="<0.488.0>" Detail="xconfiguration
edgeCmsServerAddresses uuid 6cc95c70-0636-4190-85f2-333b86b29c91 name: joinext.vngtp.cms
address: 192.168.1.212"
2018-07-13T14:44:21.706+02:00 vcsc UTCTime="2018-07-13 12:44:21,706" Event="System Configuration
Changed" Node="clusterdb@127.0.0.1" PID="<0.488.0>" Detail="xconfiguration
edgeCmsServerAddresses uuid 6cc95c70-0636-4190-85f2-333b86b29c91 name: joinext.vngtp.cms
priority: 65536"
2018-07-13T14:44:21.706+02:00 vcsc UTCTime="2018-07-13 12:44:21,706" Event="System Configuration
Changed" Node="clusterdb@127.0.0.1" PID="<0.488.0>" Detail="xconfiguration
edgeCmsServerAddresses uuid 6cc95c70-0636-4190-85f2-333b86b29c91 name: joinext.vngtp.cms weight:
0"
2018-07-13T14:44:21.706+02:00 vcsc UTCTime="2018-07-13 12:44:21,706" Event="System Configuration
Changed" Node="clusterdb@127.0.0.1" PID="<0.488.0>" Detail="xconfiguration
edgeCmsServerAddresses uuid 6cc95c70-0636-4190-85f2-333b86b29c91 name: joinext.vngtp.cms port:
```
#### 443"

### b. In de pakketvastlegging:

- Filteren met het gebruik van de string DNS
- In het resultaat, zult u zien dat de DNS vraag voor SRV records faalt, zoals in deze afbeelding wordt getoond:

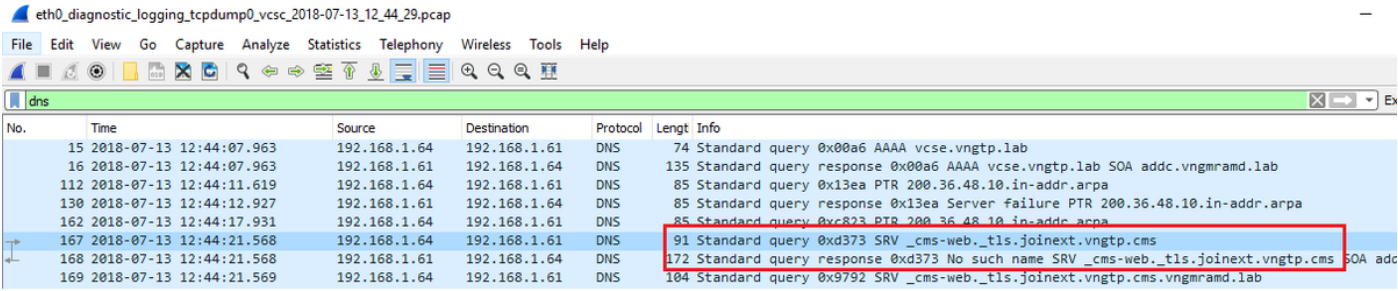

### Oplossing:

Controleer en zorg ervoor dat u deze in de DNS server hebt die door Expressway-C wordt gebruikt:

- Forward Lookup Zone (FLZ) met de Guest account client URI en niet alleen voor het domein in de URI
- Zorg ervoor dat u de SRV records (\_**cms-web.\_tls.<WB\_FQDN>**) in deze FLZ hebt en dat deze de relevante prioriteit en gewicht bevat
- 2. Een of meer WB's bevinden zich in de **actieve** status nadat u de cluster met het gebruik van de

externe verbonden URL's hebt toegevoegd, zoals in deze afbeelding wordt getoond:

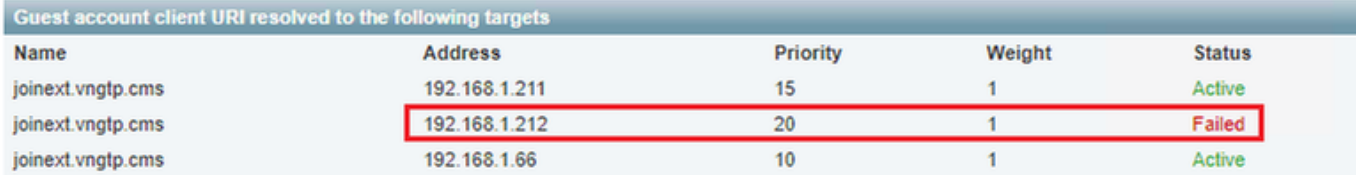

Aantekeningen vereist:

- Diagnostische stammen, waaronder tcPDump uit expressway-C
- De pakketvastlegging van de server toont de staat **mislukt** met het gebruik van de opdrachtregel <interface> op de opdrachtregel interface (CLI), waar de interface de luisterinterface van het WB is

Wat te zoeken in de blogs:

- a. Diagnostische stammen:
	- Alles in huidig document zoeken met behulp van het IP-adres van het mislukte WBS
	- De fout hier wordt in de weblogs weergegeven:

Detail="**CMS check failed**" Address="192.168.1.212", Error="[Errno 111] **Connection refused**" b. In de pakketvastlegging:

- Filter op de pakketvastlegging met het gebruik van de string **ip.addr=<IP adres van het** mislukte WB>
- $\bullet$  U ziet TCP SYN-berichten die vanuit de expressway-C naar de WB worden verzonden en in dit geval wordt SYN-ACK of ACK ontvangen, zoals in deze afbeelding wordt getoond:

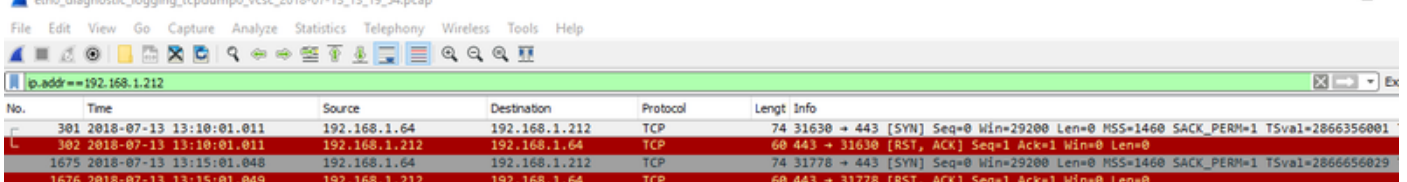

 $\bullet$  Het WB-pet zal laten zien dat deze  $\mathsf{TCP}$  SYN-berichten aankomen maar er wordt geen respons (SYN-ACK of ACK) verstuurd.

Oplossing:

Zorg ervoor dat WB op dat CMS-knooppunt is ingeschakeld met behulp van de opdracht webbridge op de CLI.